**Technischer Ausschuss**

# ÖFFENTLICHE NIEDERSCHRIFT

der 4. Sitzung des Technischen Ausschusses am Donnerstag, 14.05.2020, 18:00 Uhr bis 18:45 Uhr im Großen Sitzungssaal des Rathauses der Stadt Musterstadt

### **Anwesenheiten**

Vorsitz: Sonja Hilker (GRÜNE)

Anwesend: Christiane Meyer (FDP) Werner Kuhlmann (SPD) Stefan Jakobi (SPD) Peter Paulus (GRÜNE) Volker Halwe (SPD)

Entschuldigt fehlten:

Von der Verwaltung waren anwesend: Franz Meier (Schriftführer)

Gäste:

# **Tagesordnung**

#### **ÖFFENTLICHER TEIL**

- 1. Genehmigung der Niederschrift der letzten Sitzung vom 12.03.2020
- 2. Hundesteuersatzung 2020 (VL-7/2020) 3. Klimaschutz in der Bauleitplanung (MI-3/2020) 4. Herstellung einer barrierefreien Zuwegung zur Erschließung des Sportplatzes Muster (VL-22/2020)
- 5. Mitteilungen

# **Sitzungsverlauf**

Ausschussvorsitzende Sonja Hilker eröffnet die Sitzung des Technischen Ausschusses um 18:00 Uhr und stellt fest, dass die Einladung form- und fristgerecht erfolgt und der Ausschuss beschlussfähig ist.

#### **ÖFFENTLICHER TEIL**

#### **1. Genehmigung der Niederschrift der letzten Sitzung vom 12.03.2020**

Die Niederschrift der letzten Sitzung wurde einstimmig zur Kenntnis genommen. Einzelne Stellungnahmen wurden nicht vorgetragen.

#### **2. Hundesteuersatzung 2020 VL-7/2020**

Video bietet eine leistungsstarke Möglichkeit zur Unterstützung Ihres Standpunkts. Wenn Sie auf "Onlinevideo" klicken, können Sie den Einbettungscode für das Video einfügen, das hinzugefügt werden soll. Sie können auch ein Stichwort eingeben, um online nach dem Videoclip zu suchen, der optimal zu Ihrem Dokument passt.

Damit Ihr Dokument ein professionelles Aussehen erhält, stellt Word einander ergänzende Designs für Kopfzeile, Fußzeile, Deckblatt und Textfelder zur Verfügung. Beispielsweise können Sie ein passendes Deckblatt mit Kopfzeile und Randleiste hinzufügen. Klicken Sie auf "Einfügen", und wählen Sie dann die gewünschten Elemente aus den verschiedenen Katalogen aus. Designs und Formatvorlagen helfen auch dabei, die Elemente Ihres Dokuments aufeinander abzu-

stimmen. Wenn Sie auf "Design" klicken und ein neues Design auswählen, ändern sich die Grafiken, Diagramme und SmartArt-Grafiken so, dass sie dem neuen Design entsprechen. Wenn Sie Formatvorlagen anwenden, ändern sich die Überschriften passend zum neuen Design.

Sparen Sie Zeit in Word dank neuer Schaltflächen, die angezeigt werden, wo Sie sie benötigen. Zum Ändern der Weise, in der sich ein Bild in Ihr Dokument einfügt, klicken Sie auf das Bild. Dann wird eine Schaltfläche für Layoutoptionen neben dem Bild angezeigt Beim Arbeiten an einer Tabelle klicken Sie an die Position, an der Sie eine Zeile oder Spalte hinzufügen möchten, und klicken Sie dann auf das Pluszeichen.

Auch das Lesen ist bequemer in der neuen Leseansicht. Sie können Teile des Dokuments reduzieren und sich auf den gewünschten Text konzentrieren. Wenn Sie vor dem Ende zu lesen aufhören müssen, merkt sich Word die Stelle, bis zu der Sie gelangt sind – sogar auf einem anderen Gerät.

#### **Beschlussempfehlung für den Rat der Stadt Musterstadt:**

Der Rat der Stadt Musterstadt beschließt die anliegende Änderungssatzung zur Hundesteuersatzung vom 10.09.2020.

#### **Beratungsergebnis:**

einstimmig

#### **3. Klimaschutz in der Bauleitplanung MI-3/2020**

Video bietet eine leistungsstarke Möglichkeit zur Unterstützung Ihres Standpunkts. Wenn Sie auf "Onlinevideo" klicken, können Sie den Einbettungscode für das Video einfügen, das hinzugefügt werden soll. Sie können auch ein Stichwort eingeben, um online nach dem Videoclip zu suchen, der optimal zu Ihrem Dokument passt.

Damit Ihr Dokument ein professionelles Aussehen erhält, stellt Word einander ergänzende Designs für Kopfzeile, Fußzeile, Deckblatt und Textfelder zur Verfügung. Beispielsweise können Sie ein passendes Deckblatt mit Kopfzeile und Randleiste hinzufügen. Klicken Sie auf "Einfügen", und wählen Sie dann die gewünschten Elemente aus den verschiedenen Katalogen aus.

Designs und Formatvorlagen helfen auch dabei, die Elemente Ihres Dokuments aufeinander abzustimmen. Wenn Sie auf "Design" klicken und ein neues Design auswählen, ändern sich die Grafiken, Diagramme und SmartArt-Grafiken so, dass sie dem neuen Design entsprechen. Wenn Sie Formatvorlagen anwenden, ändern sich die Überschriften passend zum neuen Design. Sparen Sie Zeit in Word dank neuer Schaltflächen, die angezeigt werden, wo Sie sie benötigen. Zum Ändern der Weise, in der sich ein Bild in Ihr Dokument einfügt, klicken Sie auf das Bild. Dann wird eine Schaltfläche für Layoutoptionen neben dem Bild angezeigt Beim Arbeiten an einer Tabelle klicken Sie an die Position, an der Sie eine Zeile oder Spalte hinzufügen möchten, und klicken Sie dann auf das Pluszeichen.

#### **4. Herstellung einer barrierefreien Zuwegung zur Erschließung des Sportplatzes Muster VL-22/2020**

Video bietet eine leistungsstarke Möglichkeit zur Unterstützung Ihres Standpunkts. Wenn Sie auf "Onlinevideo" klicken, können Sie den Einbettungscode für das Video einfügen, das hinzugefügt werden soll. Sie können auch ein Stichwort eingeben, um online nach dem Videoclip zu suchen, der optimal zu Ihrem Dokument passt.

Damit Ihr Dokument ein professionelles Aussehen erhält, stellt Word einander ergänzende Designs für Kopfzeile, Fußzeile, Deckblatt und Textfelder zur Verfügung. Beispielsweise können Sie ein passendes Deckblatt mit Kopfzeile und Randleiste hinzufügen. Klicken Sie auf "Einfügen", und wählen Sie dann die gewünschten Elemente aus den verschiedenen Katalogen aus. Designs und Formatvorlagen helfen auch dabei, die Elemente Ihres Dokuments aufeinander abzustimmen. Wenn Sie auf "Design" klicken und ein neues Design auswählen, ändern sich die Grafiken, Diagramme und SmartArt-Grafiken so, dass sie dem neuen Design entsprechen. Wenn Sie Formatvorlagen anwenden, ändern sich die Überschriften passend zum neuen Design. Sparen Sie Zeit in Word dank neuer Schaltflächen, die angezeigt werden, wo Sie sie benötigen. Zum Ändern der Weise, in der sich ein Bild in Ihr Dokument einfügt, klicken Sie auf das Bild. Dann wird eine Schaltfläche für Layoutoptionen neben dem Bild angezeigt Beim Arbeiten an einer Tabelle klicken Sie an die Position, an der Sie eine Zeile oder Spalte hinzufügen möchten, und klicken Sie dann auf das Pluszeichen.

#### **Beschlussempfehlung für den Haupt- und Finanzausschuss:**

Die vorgesehene Herstellung einer barrierefreien Rampenanlage am Sportplatz Bielefeld soll auf der Grundlage der vorgestellten Planung realisiert werden.

██████████████████████████████████████████████████████ beantragt,

dass die Planung nochmals überarbeitet werden soll.

#### **Beratungsergebnis:**

einstimmig

#### **5. Mitteilungen**

Video bietet eine leistungsstarke Möglichkeit zur Unterstützung Ihres Standpunkts. Wenn Sie auf "Onlinevideo" klicken, können Sie den Einbettungscode für das Video einfügen, das hinzugefügt werden soll. Sie können auch ein Stichwort eingeben, um online nach dem Videoclip zu suchen, der optimal zu Ihrem Dokument passt.

Damit Ihr Dokument ein professionelles Aussehen erhält, stellt Word einander ergänzende Designs für Kopfzeile, Fußzeile, Deckblatt und Textfelder zur Verfügung. Beispielsweise können Sie ein passendes Deckblatt mit Kopfzeile und Randleiste hinzufügen. Klicken Sie auf "Einfügen", und wählen Sie dann die gewünschten Elemente aus den verschiedenen Katalogen aus.

Designs und Formatvorlagen helfen auch dabei, die Elemente Ihres Dokuments aufeinander abzustimmen. Wenn Sie auf "Design" klicken und ein neues Design auswählen, ändern sich die Grafiken, Diagramme und SmartArt-Grafiken so, dass sie dem neuen Design entsprechen. Wenn Sie Formatvorlagen anwenden, ändern sich die Überschriften passend zum neuen Design.

Sparen Sie Zeit in Word dank neuer Schaltflächen, die angezeigt werden, wo Sie sie benötigen. Zum Ändern der Weise, in der sich ein Bild in Ihr Dokument einfügt, klicken Sie auf das Bild. Dann wird eine Schaltfläche für Layoutoptionen neben dem Bild angezeigt Beim Arbeiten an einer Tabelle klicken Sie an die Position, an der Sie eine Zeile oder Spalte hinzufügen möchten, und klicken Sie dann auf das Pluszeichen.

Auch das Lesen ist bequemer in der neuen Leseansicht. Sie können Teile des Dokuments reduzieren und sich auf den gewünschten Text konzentrieren. Wenn Sie vor dem Ende zu lesen aufhören müssen, merkt sich Word die Stelle, bis zu der Sie gelangt sind – sogar auf einem anderen Gerät.

Ausschussvorsitzende Sonja Hilker schließt die öffentliche Sitzung des Technischen Ausschusses um 18:45 Uhr und bedankt sich bei den Zuschauer für Ihre Teilnahme.

Bielefeld, 18.05.2020

Ausschussvorsitzende Schriftführer Schriftführer Schriftführer

Sonja Hilker Franz Meier

### **Beschlussvorlage**

- öffentlich - **VL-7/2020**

Fachbereich Fachbereich I Federführendes Amt Hauptamt Datum 08.01.2020

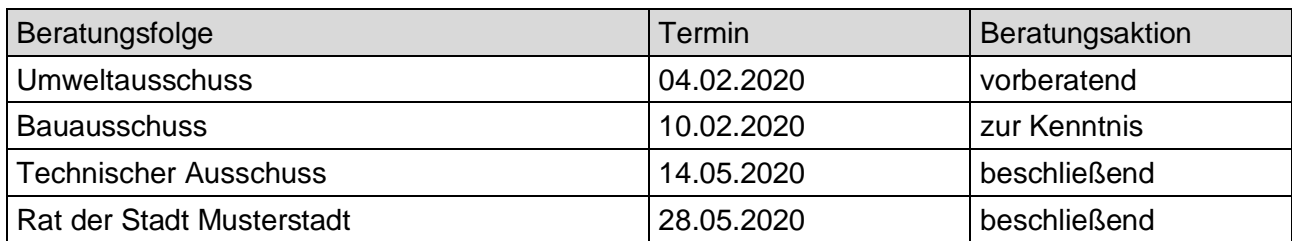

#### **Betreff:**

#### **Hundesteuersatzung 2020**

#### **Beschlussvorschlag:**

Der Rat der Stadt Musterstadt beschließt die anliegende Änderungssatzung zur Hundesteuersatzung vom 10.09.2020.

#### **Finanzielle Auswirkungen:**

-

#### **Sachdarstellung:**

Die Einnahmen, die aus der Erhebung der Hundesteuer erzielt werden, sind in erster Linie dazu gedacht, die Kosten, die mit der Reinigung der Gehwege und Plätze von Hundekot verursacht werden, zu decken. Die derzeitigen Einnahmen wegen der gültigen Hundesteuersatzung reichen bei weitem nicht mehr aus, die anfallenden Reinigungskosten zu decken. In der heutigen Zeit ist es nicht mehr vertretbar, dass diese Mehrkosten durch den allgemeinen Haushalt der Gemeinde finanziert werden. Die letzte Anhebung der Hundesteuer liegt nun bereits 8 Jahre zurück und die Stadt Musterstadt steht mit der Höhe der erhobenen Hundesteuer weit hinter den anderen Städten und Gemeinden. Deshalb ist an eine Anpassung der Hundesteuersätze der Stadt Musterstadt zu denken, die eine Erhöhung um 20 % beinhaltet. Bei einer Erhöhung von 20 % liegen die Hundesteuersätze zukünftig bei:

#### **Wenn**

**a) nur ein Hund gehalten wird 45 €**

**b) zwei Hunde gehalten werden, je Hund 65 €**

**c) drei oder mehr Hunde gehalten werden, je Hund 95 €**

**d) ein sogenannter Kampfhund gehalten wird 400 €**

**e) zwei oder mehr sogenannte Kamphunde gehalten werden 600 € je Hund**

Diese Erhöhung würde im Jahre 2017 bei etwa gleichbleibender Anzahl an Hunden in der Gemeinde eine Mehreinnahme in Höhe von 12.000 € bis 14.000 € ausmachen. Zudem müsste im letzten Satz des § 2 Abs. 2 der Hundesteuersatzung die unten stehende Änderung vorgenommen werden, da die Liste der sogenannten Kampfhunde mit der Änderung des Hundegesetzes für das Land Nordrhein-Westfalen vom 20. Dezember 2002 auf vier Rassen gekürzt wurde.

Video bietet eine leistungsstarke Möglichkeit zur Unterstützung Ihres Standpunkts. Wenn Sie auf "Onlinevideo" klicken, können Sie den Einbettungscode für das Video einfügen, das hinzugefügt werden soll. Sie können auch ein Stichwort eingeben, um online nach dem Videoclip zu suchen, der optimal zu Ihrem Dokument passt.

Damit Ihr Dokument ein professionelles Aussehen erhält, stellt Word einander ergänzende Designs für Kopfzeile, Fußzeile, Deckblatt und Textfelder zur Verfügung. Beispielsweise können Sie ein passendes Deckblatt mit Kopfzeile und Randleiste hinzufügen. Klicken Sie auf "Einfügen", und wählen Sie dann die gewünschten Elemente aus den verschiedenen Katalogen aus.

Designs und Formatvorlagen helfen auch dabei, die Elemente Ihres Dokuments aufeinander abzustimmen. Wenn Sie auf "Design" klicken und ein neues Design auswählen, ändern sich die Grafiken, Diagramme und SmartArt-Grafiken so, dass sie dem neuen Design entsprechen. Wenn Sie Formatvorlagen anwenden, ändern sich die Überschriften passend zum neuen Design.

Sparen Sie Zeit in Word dank neuer Schaltflächen, die angezeigt werden, wo Sie sie benötigen. Zum Ändern der Weise, in der sich ein Bild in Ihr Dokument einfügt, klicken Sie auf das Bild. Dann wird eine Schaltfläche für Layoutoptionen neben dem Bild angezeigt Beim Arbeiten an einer Tabelle klicken Sie an die Position, an der Sie eine Zeile oder Spalte hinzufügen möchten, und klicken Sie dann auf das Pluszeichen.

Auch das Lesen ist bequemer in der neuen Leseansicht. Sie können Teile des Dokuments reduzieren und sich auf den gewünschten Text konzentrieren. Wenn Sie vor dem Ende zu lesen aufhören müssen, merkt sich Word die Stelle, bis zu der Sie gelangt sind – sogar auf einem anderen Gerät.

#### Anlage(n):

1. Anlage zur Vorlage 32 - Hundesteuersatzung 2017

Der Bürgermeister

### **Hundesteuersatzung:**

- **a) nur ein Hund gehalten wird 45 €**
- **b) zwei Hunde gehalten werden, je Hund 65 €**
- **c) drei oder mehr Hunde gehalten werden, je Hund 95 €**
- **d) ein sogenannter Kampfhund gehalten wird 400 €**
- **e) zwei oder mehr sogenannte Kamphunde gehalten werden 600 € je Hund**

# **Mitteilungsvorlage**

- öffentlich -

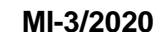

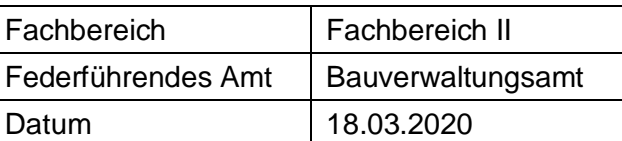

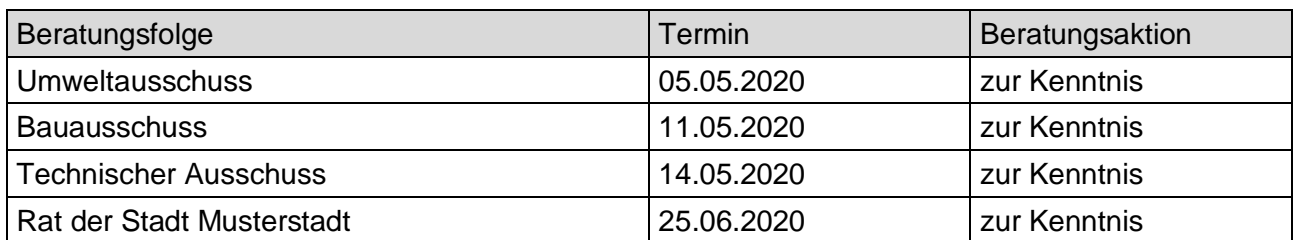

#### **Betreff:**

#### **Klimaschutz in der Bauleitplanung**

#### **Mitteilung / Information:**

Video bietet eine leistungsstarke Möglichkeit zur Unterstützung Ihres Standpunkts. Wenn Sie auf "Onlinevideo" klicken, können Sie den Einbettungscode für das Video einfügen, das hinzugefügt werden soll. Sie können auch ein Stichwort eingeben, um online nach dem Videoclip zu suchen, der optimal zu Ihrem Dokument passt.

Damit Ihr Dokument ein professionelles Aussehen erhält, stellt Word einander ergänzende Designs für Kopfzeile, Fußzeile, Deckblatt und Textfelder zur Verfügung. Beispielsweise können Sie ein passendes Deckblatt mit Kopfzeile und Randleiste hinzufügen. Klicken Sie auf "Einfügen", und wählen Sie dann die gewünschten Elemente aus den verschiedenen Katalogen aus.

Designs und Formatvorlagen helfen auch dabei, die Elemente Ihres Dokuments aufeinander abzustimmen. Wenn Sie auf "Entwurf" klicken und ein neues Design auswählen, ändern sich die Grafiken, Diagramme und SmartArt-Grafiken so, dass sie dem neuen Design entsprechen. Wenn Sie Formatvorlagen anwenden, ändern sich die Überschriften passend zum neuen Design. Sparen Sie Zeit in Word dank neuer Schaltflächen, die angezeigt werden, wo Sie sie benötigen.

Zum Ändern der Weise, in der sich ein Bild in Ihr Dokument einfügt, klicken Sie auf das Bild. Dann wird eine Schaltfläche für Layoutoptionen neben dem Bild angezeigt Beim Arbeiten an einer Tabelle klicken Sie an die Position, an der Sie eine Zeile oder Spalte hinzufügen möchten, und klicken Sie dann auf das Pluszeichen.

Auch das Lesen ist bequemer in der neuen Leseansicht. Sie können Teile des Dokuments reduzieren und sich auf den gewünschten Text konzentrieren. Wenn Sie vor dem Ende zu lesen aufhören müssen, merkt sich Word die Stelle, bis zu der Sie gelangt sind – sogar auf einem anderen Gerät.

Der Bürgermeister

### **Beschlussvorlage**

- öffentlich -

#### **VL-22/2020**

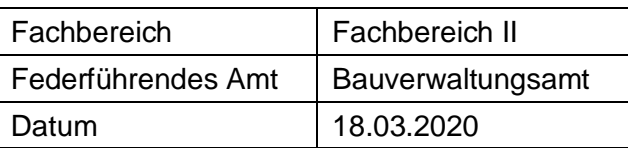

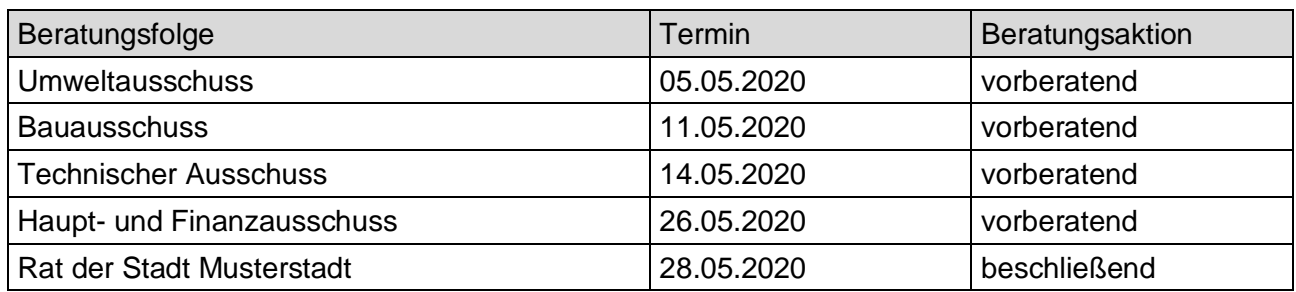

#### **Betreff:**

#### **Herstellung einer barrierefreien Zuwegung zur Erschließung des Sportplatzes Muster**

#### **Beschlussvorschlag:**

Die vorgesehene Herstellung einer barrierefreien Rampenanlage am Sportplatz Bielefeld soll auf der Grundlage der vorgestellten Planung realisiert werden.

██████████████████████████████████████████████████████ beantragt, dass die Planung nochmals überarbeitet werden soll.

#### **Finanzielle Auswirkungen:**

40.000 €

#### **Sachdarstellung:**

Der Sportverein Bielefeld hat zur barrierefreien Erschließung des Sportplatzes angeregt, dass eine Rampenanlage zum Haupteingang des Sportplatzes errichtet werden soll. Alternative Lösungen wie z. B. eine Erschließung des Platzes durch Rollstuhlfahrer über das Zugangstor an der östlichen Platzgrenze haben sich in der Praxis nicht bewährt.

Das Büro Sternberg, Bielefeld, hat eine entsprechende Rampenanlage geplant und wird diese Lösung in der Sitzung vorstellen. Die voraussichtlichen Kosten belaufen sich einschließlich aller Nebenkosten auf rd. 40.000,00 Euro.

Im vergangenen Jahr waren für diesen Zweck bereits 30.000,00 Euro im Wirtschaftsplan der Kommunalbetriebe Bielefeld vorgesehen. Diese Ermächtigung steht bis zum Abschluss der Maßnahme zur Verfügung. Die restlichen 10.000,00 Euro können aus dem laufenden Wirtschaftsplangedeckt werden.

Der Bürgermeister

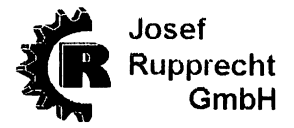

WERKZEUGHANDEL **BORNHOLMSTRASSE 16** 33729 BIFLEFFLD

#9852 17/06/2019 7:20:43 0009 F. TI ME 000001

 $1x$  6.00 £6.00 A **KLEINTEILE ZW-SUMME**  $£6.00$ **BRUTTO A** €6. OO 19% MWST A €0.96 £5.04 **NFTTN A** 

**GESAMT**  $€6.00$ €50.00 **BAR** £44.00 WECHSELGELD

> TEL. 0521-9773730 UST. ID-NR. DE 814553084 **VIELEN DANK**

Auszug aus dem Amtsblatt der Stadt Musterstadt Nr. @SITZNR1@, Jahrgang @SITZJAHR1@, ausgegeben am @TRM1@, Eintrag Nr.

#### **Öffentliche Bekanntmachung**